# **Tracket Best Practices**

### How to Best Configure Tracket?

### Are you the admin?

#### Installation:

- We recommend adding the standalone object so that Tracket is more easily accessible from your monday menu.
- We recommend adding the item view to the boards where you work frequently.
- We recommend adding the board view to boards where you collaborate with guests who also need to log time.

| //. monday.com + See plans                                                       | \$                                               |          |                |            |                |                      |         |
|----------------------------------------------------------------------------------|--------------------------------------------------|----------|----------------|------------|----------------|----------------------|---------|
| ☆ Home<br>Ż My work                                                              | Sprints ① ☆<br>This board is where the team will | manage t | heir day-to-o  | day sprint | tasks. Each ta | sk is connecte See I | More    |
| Main workspace v ····                                                            | ☆ Main Table +                                   | 2) Pers  | ion 🍸 F        | ilter v    | ∱ Sort         | Ø Hide ···           |         |
| <ul> <li>▼ Product Development</li> <li> <sup>☆</sup> Bugs Queue     </li> </ul> | New Board New Doc New Dashboard                  |          | U              |            |                |                      |         |
| Retrospectives                                                                   | 🖳 Choose from templates                          | ĸ        |                |            | Owner          | Status               | Task ID |
| 🔁 Roadmap                                                                        |                                                  | 1e 2     |                | $\Omega_1$ | 8              | Ready to start       | DEV-1   |
| න, Sprints                                                                       | ☆ Apps                                           | Instal   | led            |            |                | Ready to start       | DEV-2   |
|                                                                                  | New Form                                         |          | racket - time  | sheet (    | m              | Ready to start       | DEV-3   |
|                                                                                  | New Folder                                       |          | est tracket -  | (          |                | Ready to start       | DEV-4   |
|                                                                                  |                                                  | Reco     | mmended        |            |                | Ready to start       | DEV-5   |
|                                                                                  | Explore Integration                              |          | licrosoft Stre | eam Emb    | Ready to start | DEV-6                |         |
|                                                                                  | + Add task                                       |          | Explore ap     | p market   | olace          |                      |         |

### Time Entry Template:

- Fields you can configure yourself include the category and custom fields.
- When you want to specify if the work done is billable or not, we recommend using the category as work types.
- Tip: If the name of your Monday column matches a category or custom field name, and a corresponding value is found in both, we can automatically fill in the time entry for you, simplifying the process.
- We recommend setting a custom field option as default when it is often used.

• We recommend using custom fields when you have additional data to report and want to add it to the time entry.

#### People:

- We recommend using monday teams.
- We recommend assigning one user from each team as a team admin on the people page, responsible for checking time sheets.
- We also recommend adding a weekly capacity for each user, making it easier to check if someone has logged all their hours.
- We recommend setting holiday schedules for the right region so that the capacity is correct in a week with holidays.
- The approval process is used by most of our users, but it can be turned off if you prefer to use Tracket for personal insights rather than billing or other administrative tasks.

| //. monday.com *+ See plans                                                             |                                                       |                                                 |               | ¢ ⊡² ೭                | ည် Q ? 🖊 🚳                          |
|-----------------------------------------------------------------------------------------|-------------------------------------------------------|-------------------------------------------------|---------------|-----------------------|-------------------------------------|
| G Home ☑ My work                                                                        | Tracket - timesheet                                   | ជ                                               |               | 👈 🖌 🛛 Activity 🕷      | گ ایرند /۱ ای                       |
| Main workspace V ····                                                                   | <b>V</b>                                              | ojects Reports Admin<br>k schedules Permissions |               | ports Archive Billing | ⊥ û Settings                        |
| <ul> <li>Product Development</li> <li>☆ Bugs Queue</li> <li>☆ Retrospectives</li> </ul> | People                                                | Everyone at                                     | Cest instance |                       |                                     |
| දි Roadmap<br>এ, Sprints                                                                | Everyone at Test instance / 2 Search for team Q       | Name                                            | Teams         | Capacity per week     | Holiday schedule                    |
| Tracket - timesheet                                                                     | Development team / <b>2</b><br>Design team / <b>2</b> | Allison Carter                                  | 2 teams       | 40:00                 | United States × ×                   |
|                                                                                         |                                                       | Lauren Brown                                    | 2 teams       | 32:00                 | United States $\times$ $\checkmark$ |
|                                                                                         |                                                       | Showing 1-2 out of 2                            |               |                       | Previous                            |
|                                                                                         |                                                       |                                                 |               |                       |                                     |

#### Are you the time-tracker?

- We recommend setting a roundup for your times if you use the clock timer. It makes logging whole numbers easier.
- We recommend turning on email notifications for when your timesheet is reviewed so you don't forget to submit your timesheets to your team admin.

### How to Best Log Time?

- We recommend using the timer when you need to log time precisely or change tasks throughout the day. You can start the timer on the item view, which is easier when you are already working on the item. You can also start a timer from your timesheets on existing rows, which is handy if you work on similar tasks every week. You can keep the timesheet view always open in a tab in your browser.
- When switching tasks during the day, we recommend manually logging time in the item view, as it is probably more accessible.
- When logging time at the end of the day or week, we recommend using your timesheet. This gives you a complete overview of your week and a good insight into your daily and weekly capacity and any gaps.

| //• monday.com *• See plan              | s                                                  |                                                                       | င္ မာ <sup>1</sup> 2 ည ရ                              | ? 🗥 🖏      |
|-----------------------------------------|----------------------------------------------------|-----------------------------------------------------------------------|-------------------------------------------------------|------------|
| 🔂 Home                                  | Sprints 🛈 🏠                                        | Sprints 🛈 🏠                                                           |                                                       | •          |
| 🖄 My work                               | This board is where the team will manage their day | This board is where the team will manage their day-to-day sprint task |                                                       | • • •      |
| Main workspace \vee \cdots              |                                                    |                                                                       | ☐ Updat Files Activity Log Tracket - log time         | +          |
| Q Search +                              | New Task 🗸 Q Search 🛞 Person                       | √ Filter ∽ ↑↓                                                         | Tracket                                               | <b>ს</b> ~ |
| <ul> <li>Product Development</li> </ul> | ✓ Sprint 2                                         |                                                                       | Add manual time ontry                                 |            |
| 🔅 Bugs Queue                            | Task                                               | 1                                                                     | Add manual time entry                                 |            |
| Retrospectives                          | Getting Started - Click Me 2                       | A                                                                     |                                                       |            |
| ස Roadmap                               | Explore the board structure - Clic                 | <u></u>                                                               | Subitem                                               |            |
| ව, Sprints                              | Add new columns                                    | <u>م</u>                                                              |                                                       | ~          |
| U Tracket - timesheet                   | Workspace Structure                                | -<br>A                                                                | Team*                                                 |            |
| III Dashboard                           | Explore Automations                                | Ω.                                                                    | Development team                                      | × ~        |
|                                         | Explore Integrations                               | <u>୍</u> କ                                                            | *⊹ Suggestion based on last time entry for this item. |            |
|                                         | + Add task                                         | ~1                                                                    | Date*                                                 |            |
|                                         |                                                    |                                                                       | Nov 14 2023                                           |            |
|                                         |                                                    |                                                                       | Category                                              |            |
|                                         | ✓ Sprint 1                                         |                                                                       |                                                       | × ~        |
|                                         | Task                                               | 1                                                                     | ÷⊹ Suggestion based on last time entry for this item. |            |
|                                         | Open a monday account                              | Ð                                                                     | Time* Billable time                                   |            |
|                                         | Install from a template                            | Ð                                                                     | 6h 6h                                                 |            |
|                                         | + Add task                                         | ~                                                                     | Description                                           |            |
|                                         |                                                    |                                                                       |                                                       |            |
|                                         |                                                    |                                                                       | Add time entry                                        |            |
|                                         | ✓ Backlog                                          |                                                                       |                                                       |            |
|                                         | Task                                               | (                                                                     |                                                       |            |
|                                         | Change themes                                      | Ω                                                                     |                                                       |            |

| //. monday.com *+ See plans                                                  |                                                                                            | ధ జీ ఓ ర < ? "                                                                  |                     |
|------------------------------------------------------------------------------|--------------------------------------------------------------------------------------------|---------------------------------------------------------------------------------|---------------------|
| ☆ Home<br>☑ My work                                                          | Sprints ① ☆<br>This board is where the team will manage their day-to-day sprint tasks. Eac |                                                                                 |                     |
| Main workspace v ····<br>Q Search +                                          | <ul> <li></li></ul>                                                                        | <ul> <li>ス Integrate (⊕) ♥ </li> <li>Automate / 2</li> <li>S (⊗) (℃)</li> </ul> | <ul> <li></li></ul> |
| <ul> <li>▼ Product Development</li> <li> <i>☆</i> Bugs Queue     </li> </ul> | My timesheet Team Projects Reports Admin                                                   | بع Q Setti                                                                      | ings                |
| <ul> <li>Retrospectives</li> <li>Roadmap</li> <li>Sprints</li> </ul>         | This week C > Nov 13 - Nov 19                                                              | Display options Submit timesheet                                                | ≡                   |
| U Tracket - timesheet                                                        | Status Worked hours Open 16h / 32h                                                         | Total Billable hours<br>50% 10h                                                 |                     |
|                                                                              |                                                                                            |                                                                                 |                     |
|                                                                              |                                                                                            | Total Mon Tue Wed Thu Fri 13 Nov 14 Nov 15 Nov 16 Nov 17 Nov + + + +            |                     |
|                                                                              | Sprints  Add new columns  Billable                                                         | 10h 4h 6h                                                                       |                     |
|                                                                              | Roadmap     Customer Success Focus     Non-billable                                        | 4h 4h                                                                           |                     |
|                                                                              | Roadmap     New Database Schema Deployment     Billable                                    | 2h 2h                                                                           |                     |
|                                                                              |                                                                                            | 16h 8h 8h                                                                       |                     |

## How to Best Approve Timesheets?

- We recommend reviewing your team's timesheet every week, as it is one of the best ways to provide insights into employee wellbeing. This helps prevent burnout and fosters meaningful dialogue between manager and employee.
- As a team admin, you can activate notifications when a timesheet is submitted and receive a weekly summary of all team members' timesheets.
- We recommend adding a clear description when rejecting a timesheet so your employee knows how to fix it.

| <b>*• See plans</b>                                        |                                                                            |                                   |                                  |                      | Q (                 | ⊡ <sup>1</sup> 2₊ | ŷ Q                       | ? 🛛 🖊         |
|------------------------------------------------------------|----------------------------------------------------------------------------|-----------------------------------|----------------------------------|----------------------|---------------------|-------------------|---------------------------|---------------|
| え Home<br>☑ My work —                                      | Tracket - timesheet 🔅                                                      |                                   |                                  |                      | <mark>ს</mark> ∽ Ac | tivity            | e, Invite /               | ©             |
| Main workspace 🗸 …                                         | My timesheet Tea                                                           | am Projects Reports J             | Admin                            |                      |                     |                   | Υ<br>Υ                    | Settings      |
| Q Search +                                                 | Approvals Timesheets                                                       |                                   |                                  |                      |                     |                   |                           |               |
| Product Development                                        |                                                                            |                                   |                                  |                      |                     |                   |                           |               |
| <ul> <li>☆ Bugs Queue</li> <li>☆ Retrospectives</li> </ul> | Allison Carter ~                                                           | This week < > Nov 13 -            | Nov 19 💾                         | Di                   | splay options       | Submit tim        | esheet                    |               |
| දි Roadmap<br>①, Sprints                                   | Allison Carter<br>13 Nov - 19 Nov                                          | Status<br>Open                    | Worked hours<br><b>40h /</b> 40h |                      | Total<br>100%       |                   | Billable hours <b>21h</b> |               |
| 🖸 Tracket - timesheet                                      |                                                                            |                                   |                                  |                      |                     |                   |                           |               |
| 1) Dashboard                                               |                                                                            |                                   | Total                            | <b>Mon</b><br>13 Nov | Tue<br>14 Nov       | Wed<br>15 Nov     | Thu<br>16 Nov             | Fri<br>17 Nov |
|                                                            | <ul> <li>Bugs Queue</li> <li>Home page loadin</li> <li>Billable</li> </ul> | ng issue                          | 18h                              | 4h                   | 2h                  |                   | 4h                        | 8h            |
|                                                            | Bugs Queue     Very slow loading     Billable                              | times - Not sure if this is a bug | 3h                               | 3h                   |                     |                   |                           |               |
|                                                            | Retrospectives     Send agenda for r     Non-billable                      | neetings                          | 1h                               | 1h                   |                     |                   |                           |               |
|                                                            | Sprints  Explore Integratio  Non-billable                                  | ins                               | 18h                              |                      | 6h                  | 8h                | 4h                        |               |
|                                                            |                                                                            |                                   |                                  |                      |                     |                   |                           |               |

### How to Best Analyze Tracked Time?

• We recommend having a clear understanding of your needs and goals for reporting. You can set up widgets and reports according to those needs because they are very flexible and can tell you about project progress, team performance, and the ratio of billable to non-billable hours.

### Widgets

- We recommend using widgets to report on billable hours.
- We suggest using widgets for simple, easy-to-visualize data, as a chart with fewer data points is easier to read.
- Widgets are easiest to understand when they are simple and have fewer data points.
- When selecting a time period, such as 'this week' or 'last month', the chart will consistently show accurate data without requiring updates to its settings.

• Tip: Everyone with access to the Monday dashboard views the same chart. Therefore, if you invite someone who doesn't have permission in Tracket to see data from another team, they will still be able to see it on the dashboards. This is because the displayed data reflects what the chart's creator has access to.

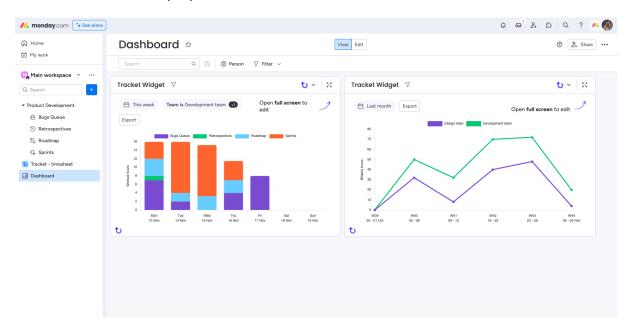

### Reports

- We recommend using reports for deeper insights compared to widgets.
- The group-by functionality is very powerful and provides in-depth insights.
- Reports make it easier to change filters and periods to check and compare.

| //. mondαy.com *+ See plans                                                                                                    |                                                     |                   |                                       |                      | 1                       | ¢ ©¹                 | 2₊            | Q ?                  |                      |
|----------------------------------------------------------------------------------------------------|-----------------------------------------------------|-------------------|---------------------------------------|----------------------|-------------------------|----------------------|---------------|----------------------|----------------------|
| Home                                                                                                    | Tracket - timesheet 🕸                               |                   |                                       |                      | <b>ს</b> ~              | Activity             | <b>8</b> 2    | , Invite / 1         | ۰۰۰ (                |
| Main workspace <                                                                                                    | My timesheet Team Projects Repo                     | erts Admin        |                                       |                      |                         |                      |               | Υ<br>Υ               | Settings             |
| Q Search +                                                                                                    | Total logged time over time                         |                   |                                       |                      |                         |                      |               |                      |                      |
| <ul> <li>✓ Product Development</li> <li>※ Bugs Queue</li> <li>③ Retrospectives</li> <li>② Roadmap</li> <li>④ Sprints</li> </ul> | Filters                                             |                   | e format<br>lours/minutes<br>Board is |                      | Processes 🗸             | ·                    |               |                      |                      |
| t Tracket - timesheet                                                                                                    | Add filter +                                        |                   |                                       |                      |                         |                      |               | Upd                  | ate report           |
| II Dashboard                                                                                                    |                                                     |                   |                                       |                      |                         |                      |               | Ľ                    | , Export             |
|                                                                                                    |                                                     | Total hours       | Mon<br>13 Nov                         | <b>Tue</b><br>14 Nov | Wed<br>15 Nov           | <b>Thu</b><br>16 Nov | Fri<br>17 Nov | <b>Sat</b><br>18 Nov | <b>Sun</b><br>19 Nov |
|                                                                                                    | Bugs Queue                                          | 21h               | 7h                                    | 2h                   |                         | 4h                   | 8h            |                      |                      |
|                                                                                                    | Home page loading issue                             | 18h               | 4h                                    | 2h                   |                         | 4h                   | 8h            |                      |                      |
|                                                                                                    | Very slow loading times - Not sure if this is a bug | 3h                | 3h                                    |                      |                         |                      |               |                      |                      |
|                                                                                                    | Retrospectives                                      | 1h                | 1h                                    |                      |                         |                      |               |                      |                      |
|                                                                                                    | Send agenda for meetings                            | 1h                | 1h                                    |                      |                         |                      |               |                      |                      |
|                                                                                                    |                                                     |                   |                                       |                      |                         |                      |               |                      |                      |
|                                                                                                    | Roadmap                                             | 12h 15m           | 4h                                    | 2h                   | 3h 15m                  | 3h                   |               |                      |                      |
|                                                                                                    | Roadmap<br>Customer Success Focus                   | 12h 15m<br>5h 15m | <b>4h</b><br>4h                       | 2h                   | <b>3h 15m</b><br>Oh 15m | <b>3h</b><br>1h      |               |                      |                      |

### How to Best Extract Data?

- We recommend using Excel export to share the reports you have created.
- If you need to share all the time entries that make up the report, you can export it as a CSV and get a list of entries.
- When you need data from Tracket in your Monday board to connect with other columns, you can use integrations.
- We see that customers often want to compare planned and logged time for an item. In that case, you should make a column for planned hours and fill it in. Our integration can fill in all logged hours in a column next to it. By adding a formula column, you can calculate the remaining hours.
- Tip: You can also set up this integration for subitems and, with the "show summary on parent item" functionality from Monday, easily sum up the time logged on subitems on the parent item, which is helpful when an item is a project.
- To calculate costs using hourly rates and time, you can use the time entry integration on specific boards. This integration creates a new item for each time entry. You can link boards containing data such as hourly rates, enabling necessary calculations and transferring the results to other boards.